# **付録A 仕 様**

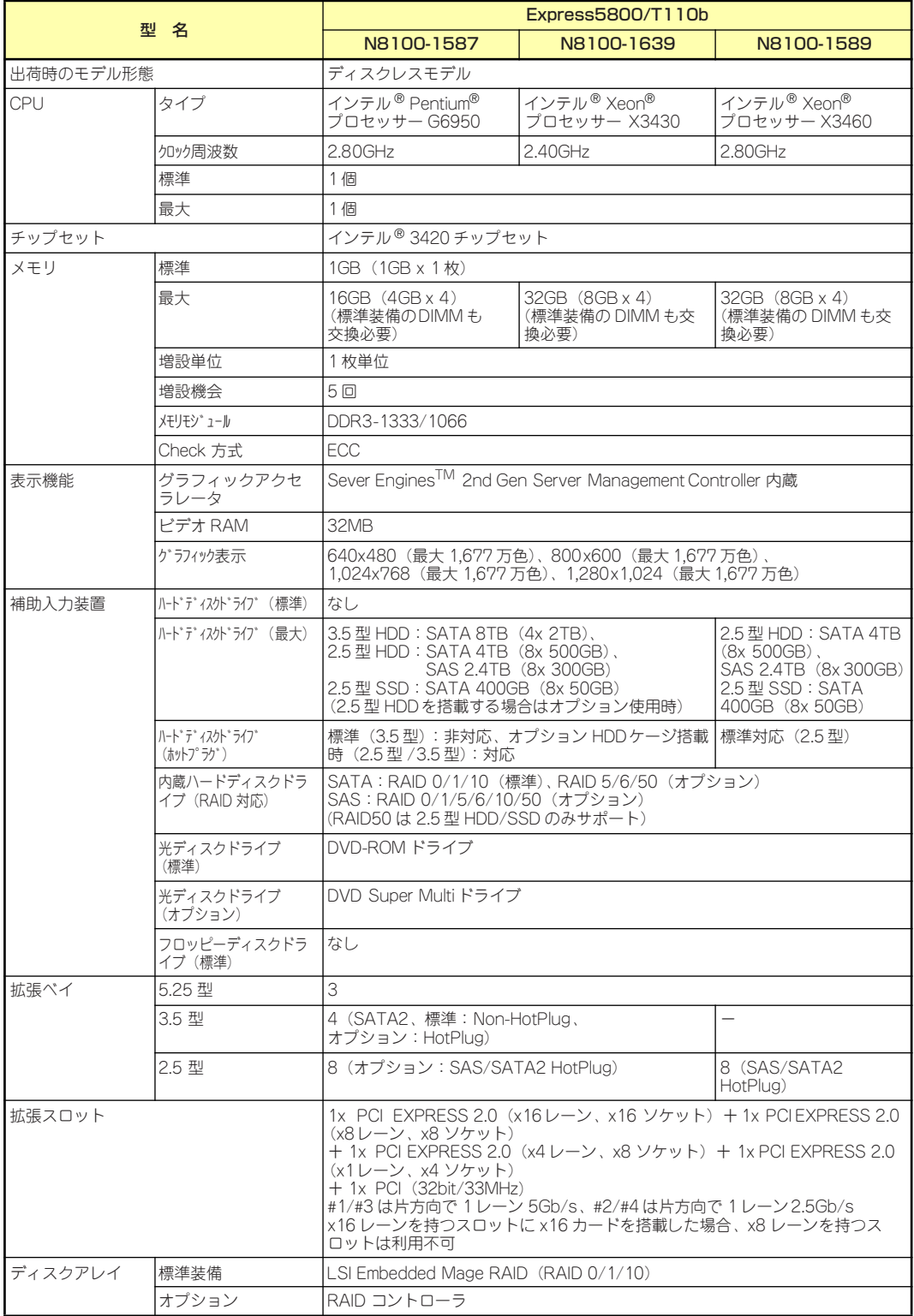

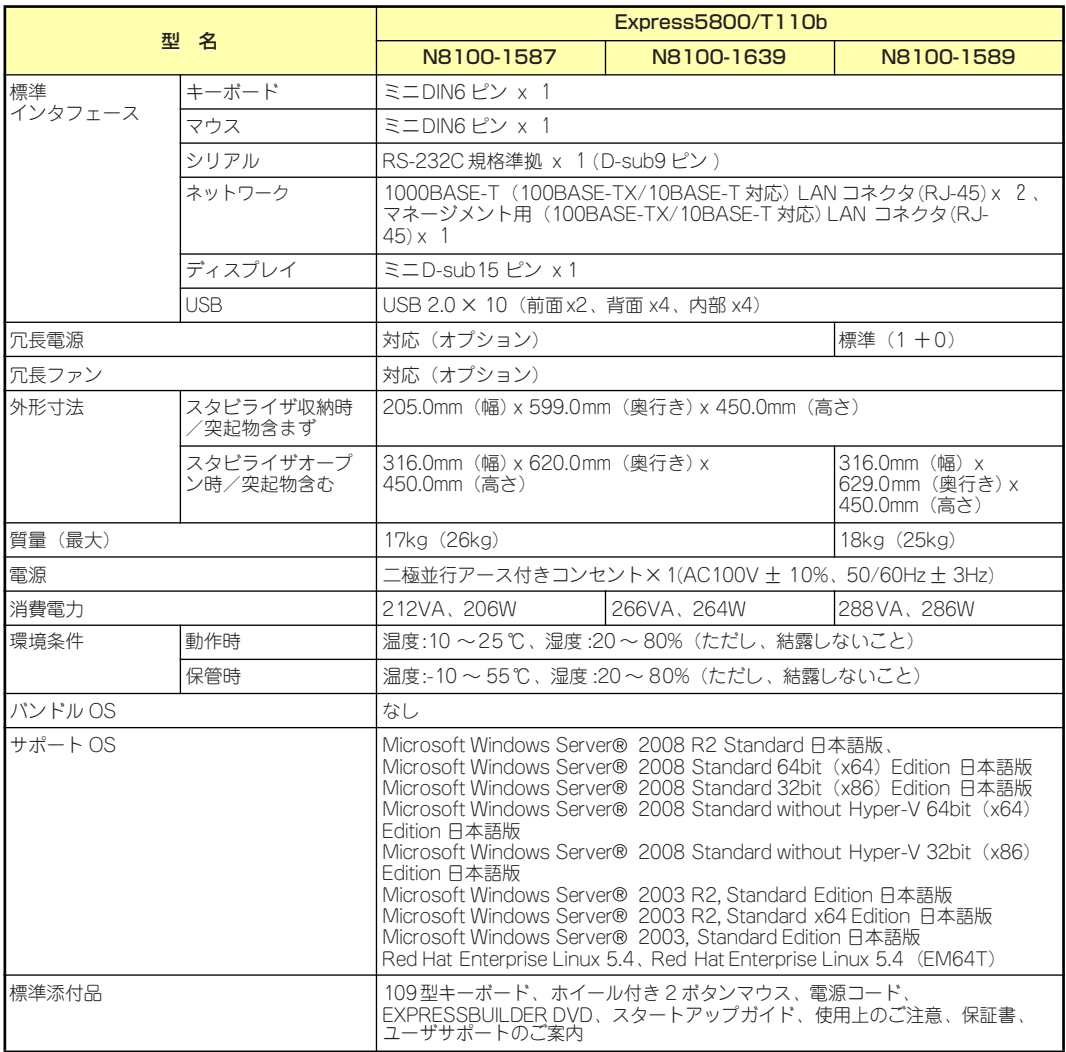

## **付録B 保守サービス会社網一覧**

NEC Express5800シリーズ、および関連製品のアフターサービスは、お買い上げのNEC販売 店、最寄りのNECまたはNECフィールディング株式会社までお問い合わせください。下記に NECフィールディングのサービス拠点所在地一覧を示します。

(受付時間:月曜日から金曜日 AM9:00~PM6:00 土曜日、日曜日、祝祭日および当社規定 の休日を除く)

次のWEBサイトにも最新の情報が記載されています。

#### http://www.fielding.co.jp/

このほか、NEC販売店のサービス網がございます。お買い上げの販売店にお問い合わせくださ  $($ 

トラブルなどについてのお問い合わせは下記までご連絡ください(電話番号のおかけ間違いに ご注意ください)。その他のお問い合わせについては、下表を参照してください。

0120-536-111(フリーダイヤル)

携帯電話からは

#### 0570-064-211(通話料お客様負担)

2010年9月現在

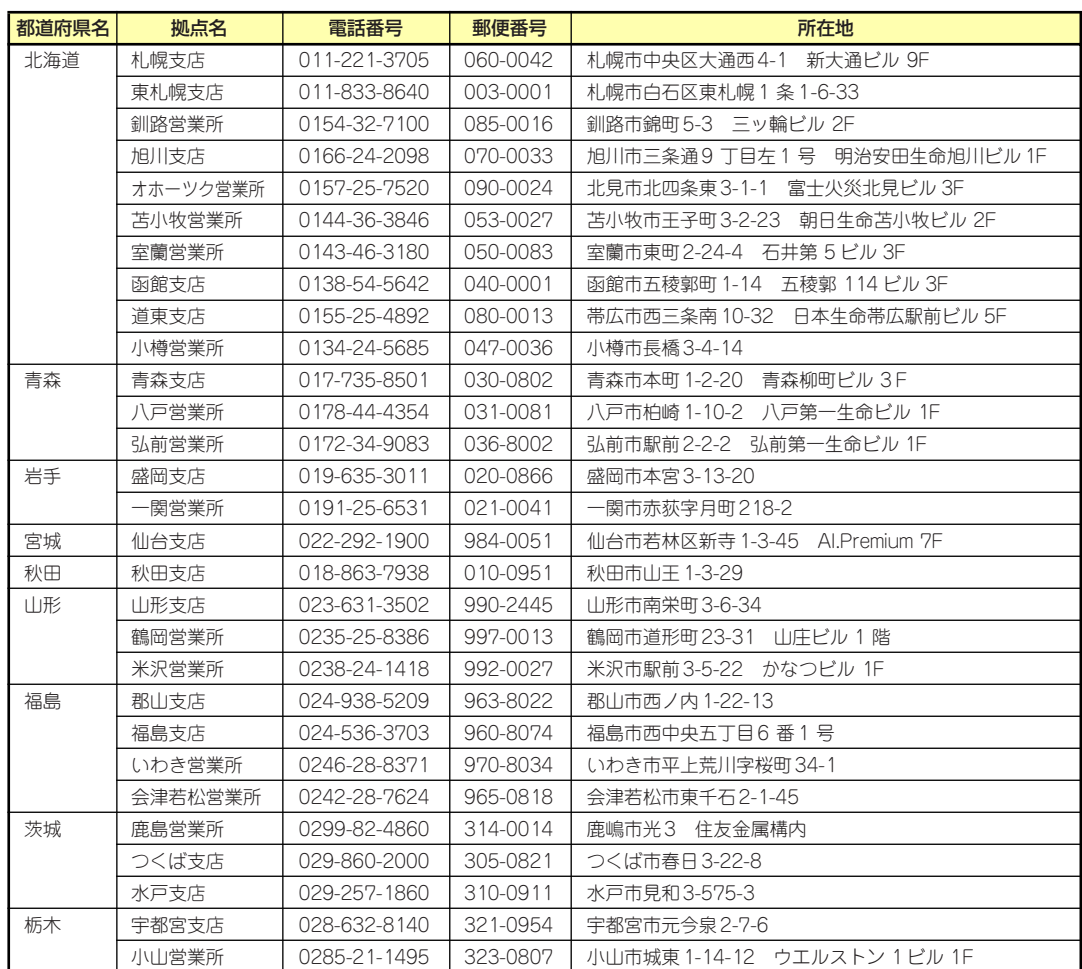

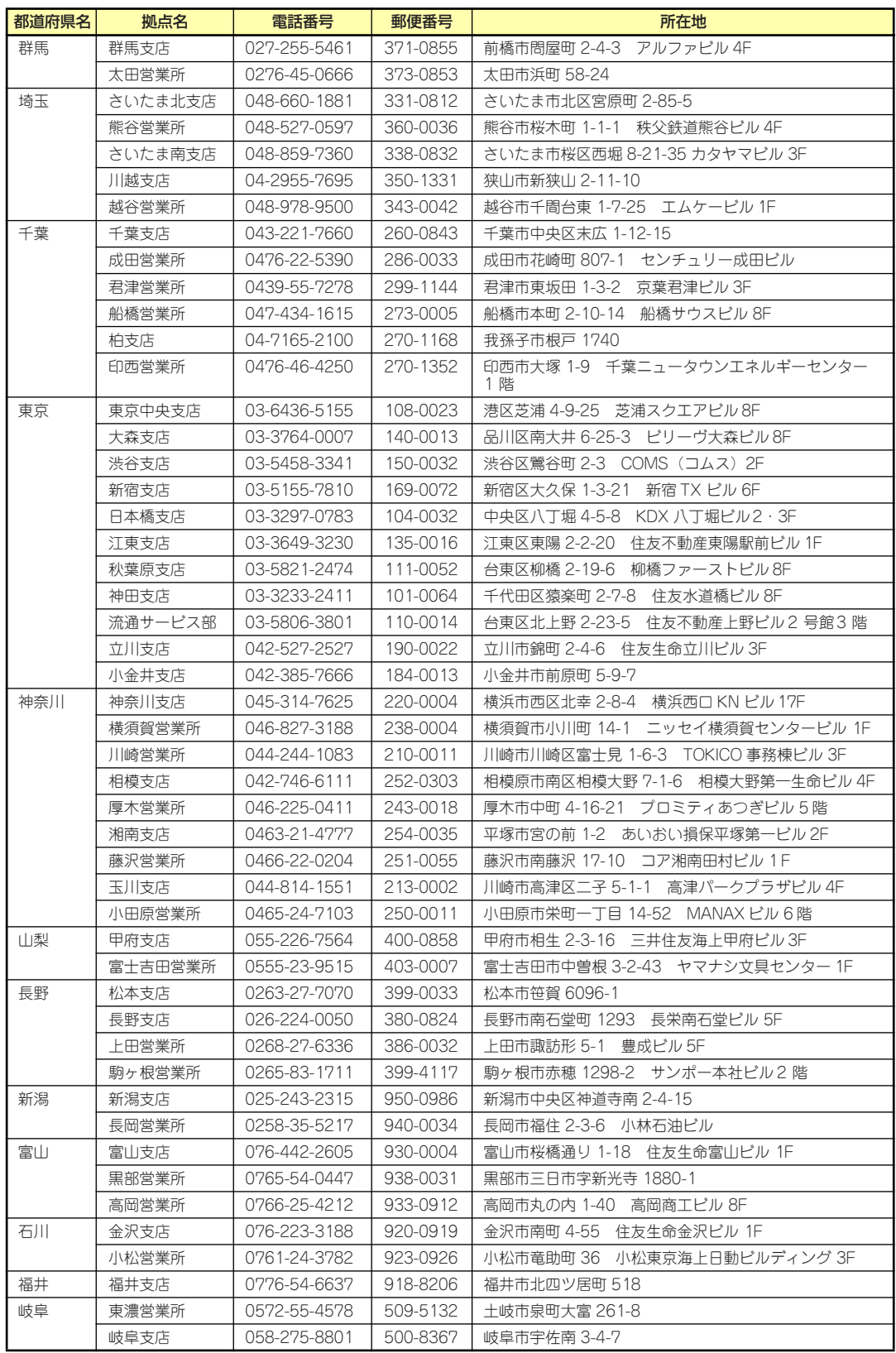

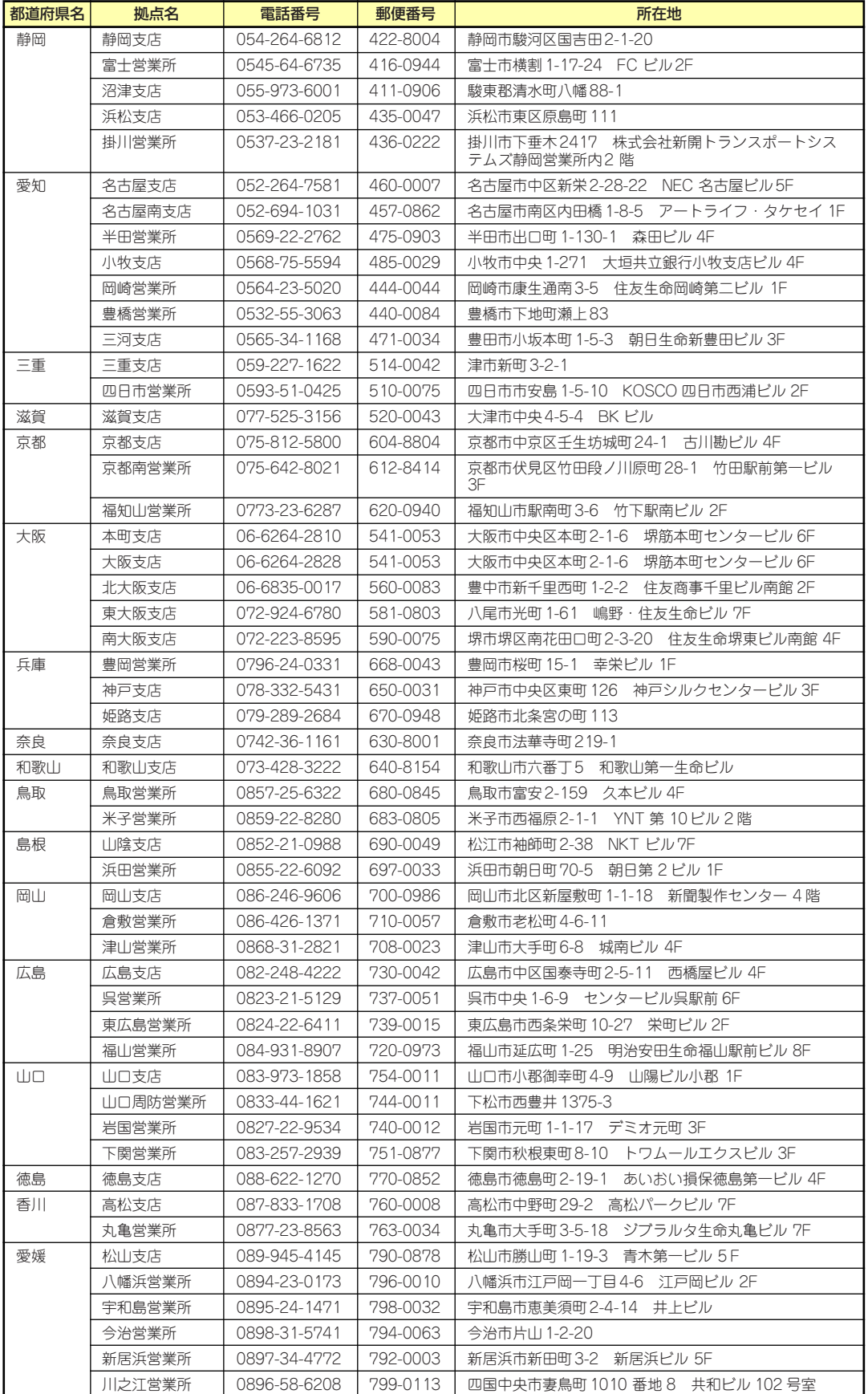

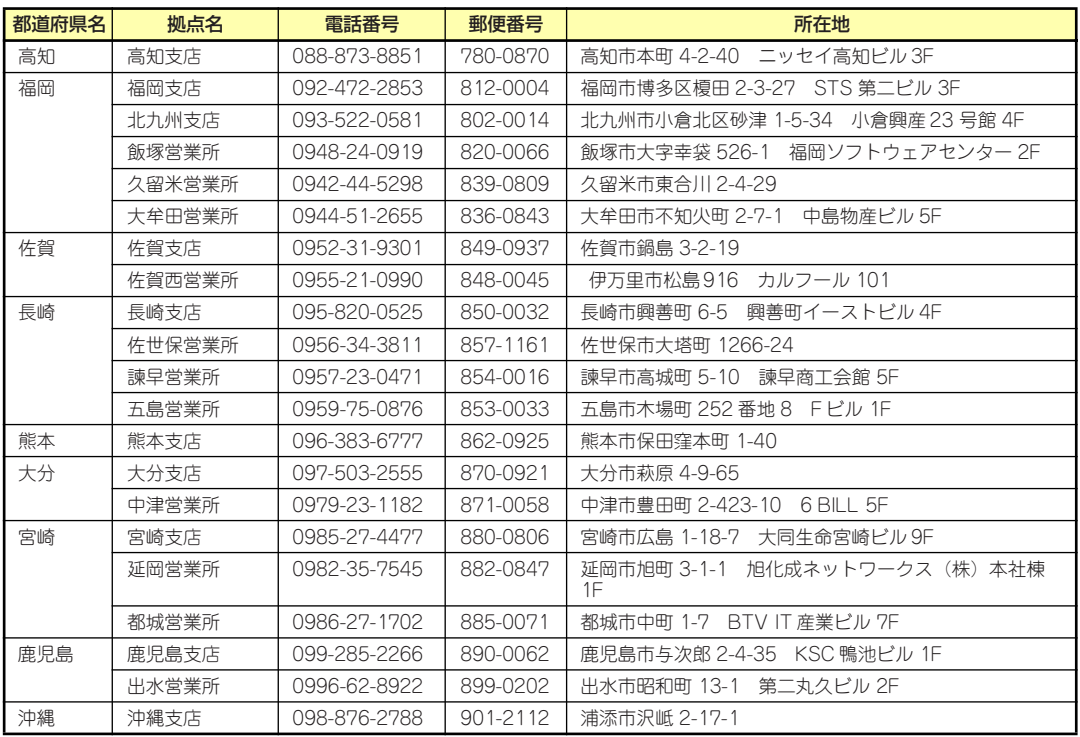

## **付録C 電力、温度、プロセッサ利用率のデータ へのアクセス方法**

ENERGY STAR®プログラムに適合するための要件に基づき、Expressサーバにおいて、通常 動作時におけるワット単位による入力消費電力、吸気温度および、すべての論理プロセッサの 使用率に関するデータへアクセスする方法を以下に記載します。

## **Windows**

以下に示す例は、Windows Server 2008で実行できることを確認しています。

#### 消費電力

BMC(Baseboard Management Controller)に対してIPMI(Intelligen Platform Management Interface)経由で以下のコマンドを実行して消費電力を取得します。 Network Function Code:3Eh (Controller-specific OEM) Command Code:0Bh (Get Current Sensor Data) 以下にVisual Basic Script (e.g. Power.vbs)を使用した実行例を示します。

```
' Start Script
Option Explicit
' Prepare for IPMI Driver
Dim osvc, oclass
Dim oinstance, oipmi
set osvc = getobject("winmgmts:root¥wmi")
set oclass = osvc.get("microsoft_ipmi")
for each oinstance in osvc.instancesof("microsoft_ipmi")
             set oipmi = oinstance
next
'Format the IPMI command request
Dim oinparams
set oinparams = oclass.methods_("requestresponse").inparameters
oinparams.networkfunction = &h3e 'OEM NetworkFunction
oinparams.lun = 0
oinparams.responderaddress = &h20
                                   'Get Current Sensor Data Command
oinparams.requestdatasize = 0
'call the driver
Dim outparams
set outparams = oipmi.execmethod_("requestresponse",oinparams)
WScript.Echo " Completion Code = 0x" & hex(outparams.Completioncode)
If outparams.Completioncode <> 0 Then
     Wscript.Echo " Not supported"
Else<br>'WScript.Echo " Data LS Byte
                                  = 0x" & hex(outparams.ResponseData(1))
     'WScript.Echo " Data MS Byte = 0x" & hex(outparams.ResponseData(2))
     WScript.Echo " Power Consumption = " & outparams.ResponseData(2)*256 + _
                                          outparams.ResponseData(1) & " watts"
End If
' End Script
```
#### ⓦ 実行例

C:**¥**VBS> cscript //nologo Power.vbs

```
ⓦ 実行結果例
```

```
 Completion Code = 0x0
 Power Consumption = 76 watts
```
この場合の消費電力は76ワットになります。

```
装置の電源構成によっては消費電力を取得できないことがあります。
ヒント その場合は、Completion Codeは0xC1または0xCBとなります。
```
#### 吸気温度

BMCに対してIPMIに準拠した以下の標準コマンドを実行することにより、SDR(Sensor Data Record)情報から温度センサを検索し、吸気温度を取得します。

- ・Get SDR Repository Info
- ・Reserve SDR Repository
- ・Get SDR

'Start Script

・Get Sensor Reading

以下にVisual Basic Script (e.g. Sensor.vbs)を使用した実行例を示します。

```
Option Explicit
' Prepare for MS IPMI Driver
Dim osvc, oclass
Dim oinstance, oipmi
set osvc = getobject("winmgmts:root¥wmi")
set oclass = osvc.get("microsoft_ipmi")
for each oinstance in osvc.instancesof("microsoft_ipmi")
            set oipmi = oinstance
next
' (Get SDR Repository Info)
Dim oinparams
set oinparams = oclass.methods_("requestresponse").inparameters
' (Get SDR Repository Info)
oinparams.networkfunction = &ha
oinparams.lun = 0
oinparams.responderaddress = &h20
oinparams.command = &h20
oinparams.requestdatasize = 0
' Fire IPMI Command
Dim outparams
Dim i, RecordCount
set outparams = oipmi.execmethod_("requestresponse",oinparams)
RecordCount = outparams.ResponseData(3)*256 + outparams.ResponseData(2)
' (Reserve SDR Repository)
oinparams.networkfunction = &ha
oinparams.lun = 0
oinparams.responderaddress = &h20
oinparams.command = &h22
oinparams.requestdatasize = 0
Dim Reserve LS, Reserve MS
set outparams = oipmi.execmethod_("requestresponse",oinparams)
Reserve_LS = outparams.ResponseData(1)
Reserve_MS = outparams.ResponseData(2)
' (Get SDR) for each record
Dim Record_LS,Record_MS, Offset, Length
Dim cnt, sensorNum, sensorType
' First Record
Record LS = 0Record_MS = 0
For cnt = 0 to RecordCount-1
    0ffset = 0Length = 9 oinparams.networkfunction = &ha
```

```
 oinparams.lun = 0
     oinparams.responderaddress = &h20
     oinparams.command = &h23
    oinparams.requestdata = array(Reserve_LS, Reserve_MS, Record_LS, Record_MS, Offset, Length)
    oinparams.requestdatasize = 6
     set outparams = oipmi.execmethod_("requestresponse",oinparams)
     If outparams.Completioncode = 0 Then
         If outparams.ResponseData(6) = 1 Then ' Full Sensor Record
             call GetSensorType(Reserve_LS, Reserve_MS, Record_LS, Record_MS, sensorType)
             If sensorType = 1 Then ' Temperature
                 WScript.Echo "==========================================="
 call GetIDString(Reserve_LS, Reserve_MS, Record_LS, Record_MS)
 WScript.Echo " Sensor Type = Temperature"
                 sensorNum = outparams.ResponseData(10)
                 call GetSensor(Reserve_LS, Reserve_MS, Record_LS, Record_MS,sensorNum)
             End If
         End If
         Record_LS = outparams.ResponseData(1)
        Record MS = outparams.ResponseData(2)
         If Record_LS = &hff And Record_MS = &hff Then
              exit For
         End If
     End If
Next
Sub GetSensorType(rv ls, rv ms, rc ls, rc ms, sensorType)
     Dim outtmp
     oinparams.networkfunction = &ha
     oinparams.lun = 0
     oinparams.responderaddress = &h20
     oinparams.command = &h23
     oinparams.requestdata = array(rv_ls, rv_ms, rc_ls, rc_ms, 12, 2)
     oinparams.requestdatasize = 6
     set outtmp = oipmi.execmethod_("requestresponse",oinparams)
     sensorType = outtmp.ResponseData(3)
End Sub
Sub GetSensor(rv_ls, rv_ms, rc_ls, rc_ms, sensorNum)
    Dim outtmp, units1, units2, sensortype
     oinparams.networkfunction = &ha
     oinparams.lun = 0
     oinparams.responderaddress = &h20
     oinparams.command = &h23
     oinparams.requestdata = array(rv_ls, rv_ms, rc_ls, rc_ms, 20, 14)
     oinparams.requestdatasize = 6
     set outtmp = oipmi.execmethod_("requestresponse",oinparams)
     units1 = outtmp.ResponseData(3)
     Select Case outtmp.ResponseData(4)
         case 0: units2 = "unspecified"
         case 1: units2 = "degrees C"
         case 6: units2 = "Watts"
         case else: units2 = "Refer to IPMI Specification: Type=0x" _
                             & hex(outtmp.ResponseData(4))
     End Select
     ' (Get Sendor Reading)
     Dim sensorData, rawData, currentValue
     oinparams.networkfunction = &h4
     oinparams.lun = 0
     oinparams.responderaddress = &h20
     oinparams.command = &h2d
     oinparams.requestdata = array(sensorNum)
     oinparams.requestdatasize = 1
     set sensorData = oipmi.execmethod_("requestresponse",oinparams)
     If sensorData.Completioncode <> 0 Then
         'WScript.Echo " Sensor Not Available"
         exit Sub
     End If
     rawData = sensorData.ResponseData(1)
     If units1 and &h40 Then
         If rawData And &h80 Then
             rawData = rawData Xor &hff
         End If
     Elseif units1 and &h80 Then
        call get2complement(rawData, rawData, 8)
     End If
     If (sensorData.ResponseData(2) And &h80) = 0 Or _ 
        (sensorData.ResponseData(2) And &h40) = 0 Or _ 
        (sensorData.ResponseData(2) And &h20) Then
         WScript.Echo " Event Status: Unavailable"
```

```
 Else
         'WScript.Echo " Event Status: ok"
         Dim M,B,k1,k2
         Dim ret
        M = (outtmp. Response Data (8) And &hc0) * 4 + outtmp. Response Data (7)
         B = (outtmp.ResponseData(10) And &hc0) * 4 + outtmp.ResponseData(9)
         call get2complement(M, M, 10)
         call get2complement(B, B, 10)
         call get2complement(outtmp.ResponseData(12) And &h0f, k1, 4)
         call get2complement((outtmp.ResponseData(12) And &hf0)/16, k2, 4)
        currentValue = CDbl (((M * rawData) + (B * (10 ^ k1))) * (10 ^ k2))
         WScript.Echo " Current Value = " & currentValue & " " & units2
     End If
End Sub
Sub get2complement(raw, rv, bit)
     Select Case bit
         case 4:
             If raw And &h8 Then
                rv = 0 - ((8h10 - raw) and 8h0f) Else
                rv = raw
             End If
         case 8:
             If raw And &h80 Then
                rv = 0 - ((8h100 - raw) and 8h0ff) Else
                 rv = raw
             End If
         case 10:
             If raw And &h200 Then
                rv = 0 - ((8h400 - raw) and 8h3ff) Else
                 rv = raw
             End If
     End Select
End Sub
Sub GetIDString(rv_ls, rv_ms, rc_ls, rc_ms)
     Dim tmpMessage
     Dim outsdridstringtype
     oinparams.networkfunction = &ha
     oinparams.lun = 0
     oinparams.responderaddress = &h20
     oinparams.command = &h23
    oinparams.requestdata = array(rv ls, rv ms, rc ls, rc ms, 47, 1)
     oinparams.requestdatasize = 6
     set outsdridstringtype = oipmi.execmethod_("requestresponse",oinparams)
     Dim outsdridstring
     Dim idlength, j
     idlength = outsdridstringtype.ResponseData(3) and 31
     oinparams.networkfunction = &ha
     oinparams.lun = 0
     oinparams.responderaddress = &h20
     oinparams.command = &h23
     oinparams.requestdata = array(rv_ls, rv_ms, rc_ls, rc_ms, 48, idlength)
     oinparams.requestdatasize = 6
     set outsdridstring = oipmi.execmethod_("requestresponse",oinparams)
     tmpMessage = " ID String = "
    For j = 3 to idlength + 2
         tmpMessage = tmpMessage & Chr(outsdridstring.ResponseData(j))
     Next
     WScript.Echo tmpMessage
End Sub
'End Script
```
#### ⓦ 実行例

C:**¥**VBS> cscript //nologo Sensor.vbs

#### ⓦ 実行結果例

```
 ===========================================
 ID String = Baseboard Temp 2
  Sensor Type = Temperature
 Current Value = 27 degrees C
 ===========================================
 ID String = DIMM1 Temp
  Sensor Type = Temperature
 Current Value = 35 degrees C
 ===========================================
 ID String = DIMM2 Temp
  Sensor Type = Temperature
 Event Status: Unavailable
 ===========================================
```
吸気温度は、ID Stringに "Baseboard Temp 2"のセンサが該当します。 上記実行例の場合、吸気温度は27度(摂氏)となります。

#### プロセッサ使用率

すべての論理プロセッサの使用率は、Windows OSが標準提供する Win32\_PerfFormattedData\_PerfOS\_Processorクラスを使用して取得します。以下にVisual Basic Script (e.g. Proc.vbs)を使用した実行例を示します。本スクリプトでは、30秒毎に プロセッサ使用率を出力します。

```
' Start Script
strComputer = "." 
Set objWMIService = GetObject("winmgmts:"
     & "{impersonationLevel=impersonate}!¥¥" & strComputer & "¥root¥cimv2") 
set objRefresher = CreateObject("WbemScripting.Swbemrefresher") 
Set objProcessor = objRefresher.AddEnum _ 
     (objWMIService, "Win32_PerfFormattedData_PerfOS_Processor").objectSet 
objRefresher.Refresh
Dim first
first = true
Do 
   For each intProcessorUse in objProcessor 
     If first Then
       If intProcessorUse.Name = "_Total" Then
         first = false
       End If
     else
       Wscript.Echo "Proc" & intProcessorUse.Name & " : " & _
                     "PercentProcessorTime=" & _
                    intProcessorUse.PercentProcessorTime
    End If
   Next 
   Wscript.Sleep 30*1000 'sleep 30 * 1000ms
   objRefresher.Refresh 
Loop 
' End Script
ⓦ 実行例
   C:¥VBS> cscript //nologo Proc.vbs
ⓦ 実行結果例
   Proc0 : PercentProcessorTime=0
   Proc1 : PercentProcessorTime=0
   Proc2 : PercentProcessorTime=0
   Proc3 : PercentProcessorTime=0
   Proc4 : PercentProcessorTime=76
   Proc5 : PercentProcessorTime=0
   Proc6 : PercentProcessorTime=0
   Proc7 : PercentProcessorTime=0
```
Proc\_Total : PercentProcessorTime=9

Proc0-7は各プロセッサの使用率、Proc Totalはプロセッサ全体の使用率を示します。

## Linux

以下に示す例は、Red Hat Enterprise Linux 5で実行できることを確認しています。

#### 消費電力

BMCに対してIPMI経由で以下のコマンドを実行することにより、消費電力を取得します。 Network Function Code:3Eh (Controller-specific OEM)

Command Code:0Bh (Get Current Sensor Data)

以下の例では、オープンソースソフトウェアであるOpenIPMIドライバ、およびIPMIToolを使 用しています。Red Hat Enterprise Linux 5の場合、OpenIPMIドライバはInboxドライバに含 まれています。IPMIToolは、OpenIPMI-tools-[version].rpmに含まれています。

ⓦ 実行例 # ipmitool raw 0x3e 0x0b

#### ⓦ 実行結果例 4C 00

出力された値の2byte (16bit) から消費電力が得られます。 2番目の値 0x00 [15:8] 1番目の値 0x4C [7:0] 上記実行例の場合、消費電力 = 0x004C (16進数) = 76 (10進数) ワット となります。

> 装置の電源構成によっては消費電力を取得できないことがあります。  $_{\rm{E}$ ント | その場合は、以下のようなメッセージが表示されます。

 Unable to send RAW command (channel=0x0 netfn=0x3e lun=0x0 cmd=0xb rsp=0xc1): Invalid Command または

 Unable to send RAW command (channel=0x0 netfn=0x3e lun=0x0 cmd=0xb rsp=0xcb): Requested sensor, data, or record not found

#### 吸気温度

BMCに対してIPMIの標準コマンドを実行することにより、吸気温度を取得します。 以下の例では、オープンソースソフトウェアであるOpenIPMIドライバ、およびIPMIToolを使 用しています。Red Hat Enterprise Linux 5の場合、OpenIPMIドライバはInboxドライバに含 まれています。IPMIToolは、OpenIPMI-tools-[version].rpmに含まれています。

#### 実行例

# ipmitool sdr type Temperature

```
ⓦ 実行結果例
```
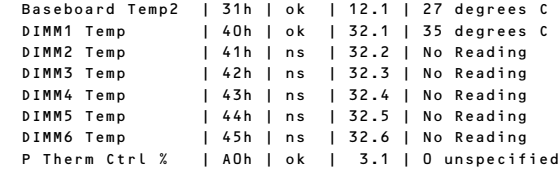

上記出力は、順に以下の状態を表しています。

1列目: センサ名

2列目: センサナンバー

3列目: センサの正常/異常

"ok"はセンサの状態が警告または危険を示す閾値に達していない事を示します。

4列目: センサ監視位置情報

5列目: センサの現在値

吸気温度は、ID Stringに "Baseboard Temp2"のセンサが該当します。 上記実行例の場合、吸気温度は27度(摂氏)となります。

#### プロセッサ使用率

すべての論理プロセッサの使用率は、Linuxディストリビューションに含まれているmpstatコ マンドを使用して取得します。

Red Hat Enterprise Linux 5の場合、sysstat-[version].rpmに含まれています。

#### ⓦ 実行例

# mpstat -P ALL

#### ⓦ 実行結果例

Linux 2.6.18-164.el5 (localhost.localdomain) 11/17/09

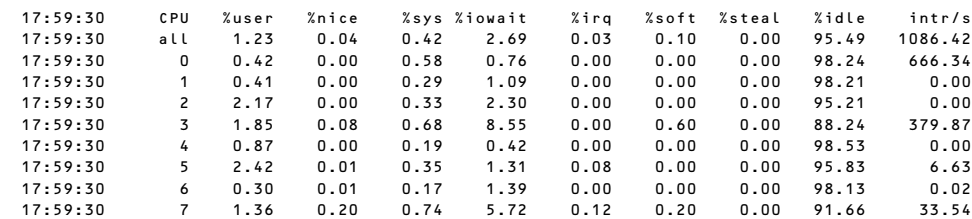

プロセッサの使用率は、100%から"%idle"の値を引いた値になります。

# **索 引**

## 記号

1000/100/10ランプ 163, 171 100/10ランプ 163, 171 3.5インチハードディスクドラ イブ 207 5.25インチデバイスの接続 252 5.25インチデバイスベイ 160, 164

## A

ACリンク 275

## $\Gamma$

CPU 411 CPUヒートシンク 164

## D

DIMM 164, 229 DIMMソケット 165 DISKアクセスランプ 170 DISKランプ 172 DVD-RAMドライブ 187 DVD Super MULTIドライブ 187

## E

ESMPRO トラブルシューティング 390 ESMPRO/ServerAgent (Linux版) 335 ESMPRO/ServerAgent (Windows版) 333 ESMPRO/ServerAgent Extension 335 ESMPRO/ServerManager 346 EXPRESSBUILDER 314 起動メニュー 314 トラブルシューティング 383 ExpressPicnic 321 パラメータファイルの作 成 322 ExpressUpdate Agent 335

## H

http //club.express.nec.co.jp/ 16 //www.fielding.co.jp/ 409 //www.nec.co.jp/ 409 Hyper-Vのサポートについて Windows Server 2008 50, 83

I

IDラベル 17

## L

LANコネクタ 163 LANドライバ Windows Server 2008 45, 76 LINK/ACTランプ 163, 170 Linux シームレスセットアップ 140 セットアップの手順 143 セットアップの流れ 142 セットアップ前の確認事 項について 140 マニュアルセットアップ 156 Linux Recoveryパーティショ ンを作成する(Linuxサービス セット用) 316 Linuxのセットアップ 139 Linux用ドライバディスクを作 成する 316

## N

N8117-01A 226 Numlock 265

### P

PCIガイドレール 164 PCIボード 216, 267 PCIボードスロット 165 POST エラーメッセージ 185, 356 流れ 183

POSTの内容を画面に表示す る 265 POWER/SLEEPスイッチ 160, 182 POWER/SLEEPランプ 169, 182 PROSet Windows Server 2008 45, 76

## R

RAIDコントローラ トラブルシューティング 393 取り付け 214 取り外し 214 RAIDコントローラの取り付け について 221 RAIDシステム トラブルシューティング 393 RAIDシステム管理ユーティリ ティ 298 RAIDシステムの有効化 295

## S

SATAコネクタ 165 SCSIコントローラ Windows Server 2008 49, 82 SCSIデバイス 252 **SETUP** AC-LINK 275 Active Processor Cores 263 Adjacent Cache Line Prefetch 264 Advanced 265 Advanced Chipset Control 269, 272 Auto Clear Event Logs 280 Available under 4GB 266 Base I/O address 268 Baud Rate 277 BIOS Redirection Port 277 BIOS Revision 276 BMC Device ID 276

BMC Device Revision 276 BMC Firmware Revision 276 BMC IRQ 275 Board Part Number 276 Board Serial Number 276 Boot 282 Boot Monitoring 274 Boot Monitoring Policy 275 Boot-time Diagnostic Screen 265 C1 Enhanced Mode 264 Change TPM State 272 Chassis Part Number 276 Chassis Serial Number 276 Clear All Event Logs 280 Clear BMC Configuration 279 Command Line Interface 279 Console Redirection 276, 277 Continue Redirection after POST 277 Current TPM State 272 Default Gateway 278 DHCP 278 DIMM 1-6 Status 266 Disable USB Ports 271 Discard Changes 284 Event Log Configuration 280 Execute Disable Bit 264 Exit 283 Exit Discarding Changes 283 Exit Saving Changes 283 Extended RAM Step 266 Fixed disk boot sector 271 Flow Control 277 FRB-2 Policy 274 Hardware Prefetcher 264

HTTP 278 HTTP Port Number 279 HTTPS 279 HTTPS Port Number 279 Hyper-Threading Technology 264 IDE CD 282 IDE HDD 282 Installed memory 266 Intel(R) VT-d 269 Intel SpeedStep(R) Technology 264 Interrupt 268 IP Address 278 LAN Connection Type 278 LAN Controller 267 LAN Controller 1/2 Option ROM Scan 267 Language 262 LAN MAC Address 276 Load Custom Defaults 284 Load Setup Defaults 284 Main 262 Memory Configuration 266 Memory/Processor Error 265 Memory Retest 266 Multimedia Time 269 NumLock 265 Onboard LAN 267 Onboard Video Controller 267 Password on boot 271 PCI BEV 282 PCI Configuration 267 PCI SCSI 282 PCI Slot 1B Option ROM 267 Peripheral Configuration 267 PIA Revision 276 Platform Event Filtering 275 Post Error Pause 275 Power ON Delay Time(Sec) 275 Power Switch Inhibit 271

Pre Allocated Memory Size 267 Processor CPU ID 263 Processor L2 Cache 263 Processor L3 Cache 263 Processor Settings 263 Processor Speed Setting 263 Remote Console Reset 277 Reset Configuration Data 265 SATA RAID 268 Save Changes 284 Save Custom Defaults 284 SDR Revision 276 Security 270 Serial Port 268 Server 274 Set Supervisor Password 271 Set User Password 270 Shared BMC LAN 278 SSH 279 SSH Port Number 279 Subnet Mask 278 Supervisor Password Is 270 System Date 262 System Event Log 281 System Management 276 System Part Number 276 System Serial Number 276 System Time 262 Telnet 279 Telnet port Number 279 Terminal Type 277 Thermal Sensor 275 TPM Supprt 272 Turbo Boost Technology 264 USB CDROM 282 USB FDC 282 USB KEY 282 User Password Is 270

Virtualization Technology 264 Wake On LAN/PME 269 Wake On Ring 269 Wake On RTC Alarm 269 Web Interface 278 画面の説明 257 キー 257 起動 256 設定例 258 説明 261 デフォルト値に戻す 284 内容を保存しない 283 破棄 284 パラメータ 261 保存 283 Setup Utility 289 SGPIO2コネクタ 165 STATUSランプ 169

## $\cup$

Universal RAID Utility 336 UPS 275 USBコネクタ 163

#### W

Windows Server 2003 アダプタフォルトトレランス 112 管理ユーティリティのインス トール 113 グラフィックスアクセラレー タドライバ 112 サービスパック 17 シームレスセットアップ 85, 87 システムのアップデート 113 障害処理のためのセットアッ プ 124 セットアップ 85 セットアップの手順 93 セットアップの流れ 92 セットアップ前の確認事項 88 ドライブ文字の修正 137 ネットワークモニタ 132 ページングファイルサイズ 232 ユーザーモードプロセスダン プの取得方法 130 論理ドライブが複数存在する 場合 136

ワトソン博士 130 Windows Server 2003 x64 **Edition** トラブルシューティング 369 Windows Server 2003 x64 **Editions** 障害処理のためのセットアッ プ 124 セットアップ 84 Windows Server 2008 Hyper-Vのサポートについて 50, 83 LANドライバ 76 PROSet 45, 76 SASコントローラ 49, 82 SCSIコントローラ 49, 82 カスタムインストールモデル 22, 51 管理ユーティリティのインス トール 50, 83 グラフィックスアクセラレー タドライバ 49, 82 シームレスセットアップ 55 システムのアップデート 50, 83 修正モジュールの適用 76 障害処理のためのセットアッ プ 119 セットアップ 51 セットアップの手順 63, 23, 52, 86 セットアップの流れ 62 セットアップ前の確認事項 57 ネットワークモニタ 131 マニュアルセットアップ 135 ユーザーモードプロセスダン プの取得方法 128, 129 Windows Server 2008 R2 シームレスセットアップ 26 セットアップ 22 セットアップの手順 32 セットアップの流れ 31 セットアップ前の確認事項 27

### ア

アダプタフォルトトレランス Windows Server 2003 112

アラートの確認 348, 349 安全上のご注意 v 安全にかかわる表示 ii 移動 404 イベントログの採取 395 インタフェースケーブル 177, 250 運用・保守編 347 エクスプレス通報サービス/エ クスプレス通報サービス (HTTPS) 339 エラーメッセージ 356 POST 356 仮想LCD 361 ディスプレイ 357 応用セットアップ 134 オートランで起動するメニュー トラブルシューティング 389 お客様登録 16 オプションデバイスと取り付け スロット一覧 219 オペレーティングシステムの セットアップ 21 温度 412 オンラインドキュメント xxvi

### カ

拡張スロット 411 拡張ベイ 411 各部の名称 158 カスタムインストールモデル Windows Server 2008 22, 51 仮想メモリ 127 環境条件 412 管理端末 277 管理ユーティリティのインス トール Windows Server 2003 113 Windows Server 2008 50, 83 キーボードコネクタ 163 記号 iv, xv 起動順位 282 機能 158 基本的な操作 182 強制イジェクトホール 188 強制電源OFF 285 筐体ロック 163

グラフィックスアクセラレータ ドライバ Windows Server 2003 112 Windows Server 2008 49, 82 クリーニング 350 グローバルLEDコネクタ 165 クロック周波数 411 警告ラベル xi ケーブル接続 250 言語 262 構成情報の採取 396 固定ネジ 163 コネクタ 電源 163 LAN 163 Mini-SAS 165 SATA 165 USB 163 キーボード 163 シリアルポート 163 電源 165 プリンタポート 163 マウス 163

#### サ

サーバ管理 5 シームレスセットアップ Linux 140 Windows Server 2003 85, 87 Windows Server 2008 55 Windows Server 2008 R2 26 トラブルシューティング 384 時刻の設定 262 システムBIOS 255 システム構築のポイント 11 システム情報のバックアップ 133 システム診断 352 システムのアップデート Windows Server 2003 113 Windows Server 2008 50, 83 システムの修復 397 湿度 412 質量 412 修正モジュールの適用 Windows Server 2008 76 修理 407

仕様 411 障害時の対処 355 障害情報の採取 395 障害処理のためのセットアップ 114 Windows Server 2003 124 Windows Server 2003 x64 Editions 124 Windows Server 2008 119 使用上のご注意 ii 省電力モード 186 譲渡 xviii 消費電力 412 情報サービス 409 情報提供ツール「NECからのお 知らせ」 342 シリアルポート 268 シリアルポートAコネクタ 165 シリアルポートコネクタ 163 スイッチ POWER/SLEEP 160 スーパーバイザのパスワード 271 スタビライザ 160 ストレージ管理 6, 15 寸法 412 静電気対策 192 接続 176 設置 174 セットアップ Windows Server 2003 85 Windows Server 2003 x64 Editions 84 Windows Server 2008 22, 51 セットアップの手順 Windows Server 2003 93 Windows Server 2008 63 Windows Server 2008 R2 32 Windows Server 2008 23, 52, 86 セットアップの流れ Windows Server 2003 92 Windows Server 2008 62 Windows Server 2008 R2 31 セットアップ前の確認事項 Windows Server 2003 88 Windows Server 2008 57 Windows Server 2008 R2 27

セットアップを始める前に 17 増設順序 DIMM 231 増設バッテリ 223 装置情報収集ユーティリティ 340 ソフトウェア編 311

#### タ

チップセット 411 ディスクアレイ 411 ディスクアレイコントローラ (SATA) 252 ディスク管理 6 デバッグ情報 114 電源 412 電源管理 9, 15 電源ケーブル 253 電源コード 181 電源コネクタ 163, 165 電源のOFF 186 電源のON 182 電源ユニット 164 導入にあたって 11 導入編 1 特長 3 ドライバディスク(Linux向け) の作成 320 ドライブ文字の修正 Windows Server 2003 137 トラブルシューティング 364 ESMPRO 390 EXPRESSBUILDER 383 Windows Server 2003 x64 Edition 369 オートランで起動するメ ニュー 389 シームレスセットアップ 384 情報提供ツール「NECからの お知らせ」 391 ディスクアレイ 393 取り扱い上のご注意 xii 取り付け DIMM 232 PCIボード 221 増設HDDケージ 239, 244 ハードディスクドライブ (SASモデル) 205, 208 ファイルデバイス 235 フロントマスク 198 レフトサイドカバー 196 RAIDコントローラ 214

取り付け/取り外しの準備 193 取り付け/取り外しの手順 194 取り外し DIMM 233 PCIボード 223 増設HDDケージ 243, 249 ハードディスクドライブ (SASモデル) 206, 209 ハードディスクドライブ (SATAモデル) 203 フロントマスク 197 レフトサイドカバー 194 RAIDコントローラ 214

#### ナ

内蔵オプションの取り付け 191 日常の保守 348 ネットワーク管理 9 ネットワークモニタ 131 Windows Server 2003 132 Windows Server 2008 131

### ハ

ハードウェアのセットアップ 20 ハードウェア編 157 ハードディスクドライブ 250, 411 ハードディスクドライブ(SASモ デル) 199, 204, 207 ハードディスクドライブベイ 164 廃棄 xix はじめに xv パスワード 270, 286 バックアップ 349 バックアップ管理 8 パラメータファイルの作成 322 バンドルソフトウェア 333, 346 ビープ音 360 光ディスクドライブ 160, 164, 187, 411, 237 日付の設定 262 ファーストコンタクトセンター 409 ファームウェアおよびソフト ウェアのバージョン管理 10 ファイルデバイス 234

付属品 xvii フロー制御 277 プロセッサソケット 165 プロセッサのID 263 プロセッサのキャッシュサイズ 263 プロセッサのクロック速度 263 プロダクトキー 17 フロッピーディスクドライブ 411 フロントマスク 160, 197 ページングファイルサイズ 127 Windows Server 2003 232 ボーレート 277 保管 404 補修用部品 407 保守サービス 408 保守サービス会社網一覧 413 保守ツール 398 コンソールレス 402 保証 406 本書について xv 本書の構成 xvi 本書の購入 xvi

## マ

マウスコネクタ 163 マザーボード 164, 165 マニュアルセットアップ Linux 156 Windows Server 2003 136 Windows Server 2003 x64 Editions 136 Windows Server 2008 135 マネージメント専用LAN 278 無停電電源装置 275 名称 158 メモリ 164, 411 メモリダンプ 114, 396 メモリの容量 266 モニタコネクタ 163

#### ヤ

ユーザーサポート 406 ユーザーのパスワード 270 ユーザーモードプロセスダンプ 396

ユーザーモードプロセスダンプ の取得方法 128 Windows Server 2003 130 Windows Server 2008 128, 129

## ラ

ランプ 1000/100/10 163, 171 Disk 172 DISKアクセス 170 LINK/ACT 163, 170 POWER/SLEEP 169, 182 STATUS 169 リセット 285 リチウムバッテリ 165 リモート管理 10 冷却ファン 164 レフトサイドカバー 194 論理ドライブが複数存在する場 合 Windows Server 2003 136

## ワ

ワトソン博士 396 Windows Server 2003 130 割り込みライン 288

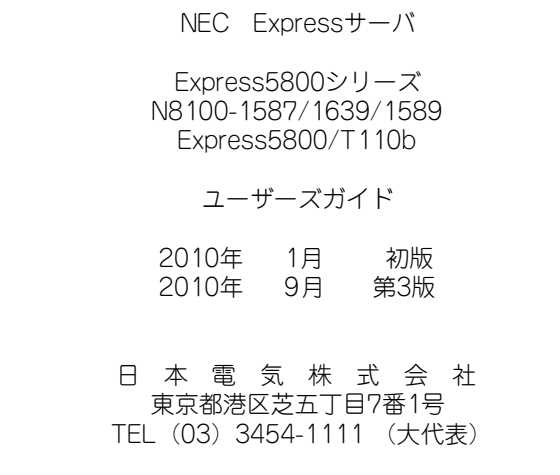

#### <本装置の利用目的について> 本製品は、高速処理が可能であるため、高性能コンピュータの平和的利用に関する日本政府の指 導対象になっております。 ご使用に際しましては、下記の点につきご注意いただけますよう、よろしくお願いいたします。 1. 本製品は不法侵入、盗難等の危険がない場所に設置してください。 2. パスワード等により適切なアクセス管理をお願いいたします。 3. 大量破壊兵器およびミサイルの開発、ならびに製造等に関わる不正なアクセスが行わ れるおそれがある場合には、事前に弊社相談窓口までご連絡ください。 4. 不正使用が発覚した場合には、速やかに弊社相談窓口までご連絡ください。 弊社相談窓口 ファーストコンタクトセンター 電話番号 03-3455-5800

#### 注 意

 この装置は、クラスA情報技術装置です。この装置を家庭環境で使用する と電波妨害を引き起こすことがあります。この場合には使用者が適切な対策 を講ずるよう要求されることがあります。

VCCI-A

#### 高調波適合品

この装置は、高調波電流規格 JIS C 61000-3-2 適合品です。

 :JIS C 61000-3-2 適合品とは、日本工業規格「電磁両立性-第3-2部:限度値-高調波電流発生限度値(1相当た りの入力電流が20A以下の機器)」に基づき、商用電力系統の高調波環境目標レベルに適合して設計・製造した製 品です。

#### 回線への接続について

本体を公衆回線や専用線に接続する場合は、本体に直接接続せず、技術基準に適合し認定されたボードまたはモデム等 の通信端末機器を介して使用してください。

#### 電源の瞬時電圧低下対策について

この装置は、落雷等による電源の瞬時電圧低下に対し不都合が生じることがあります。電源の瞬時電圧低下対策として は、交流無停電電源装置(UPS)等を使用されることをお勧めします。

#### レーザ安全基準について

この装置に標準で搭載されている光学ドライブは、レーザに関する安全基準 (JIS C 6802、IEC 60825-1) クラス1に 適合しています。

#### 日本国外でのご使用について

この装置は、日本国内での使用を前提としているため、海外各国での安全規格等の適用を受けておりません。したがっ て、この装置を輸出した場合に当該国での輸入通関および使用に対し罰金、事故による補償等の問題が発生することが あっても、弊社は直接・間接を問わず一切の責任を免除させていただきます。